## Apple iPhone 7 Plus PRODUCT RED Pošta SiOL nastavitve

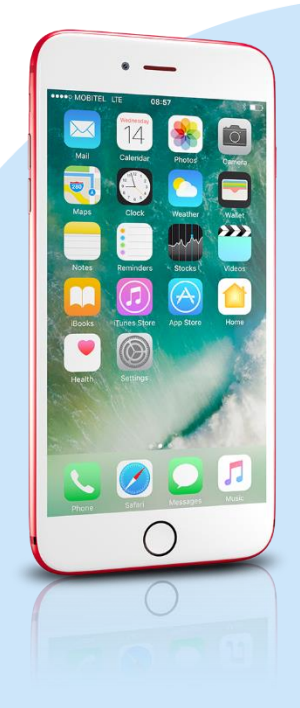

- **Settings**
- Mail
	- Accounts
		- Add account
		- Other
			- Add Mail Account
				- Name: [vaše ime]
				- Email: [vaš elektronski naslov]
				- Password: [vaše geslo za SiOL]\*
				- **Description: SiOL**
				- Next
				- **· Izberemo POP**
				- Name: [vaše ime]
				- Email: [vaš elektronski naslov]
				- **Description: SiOL**
				- **Incoming mail server** 
					- Host name: pop.siol.net\*\*
					- Username: [vaše SiOL uporabniško ime]
					- Password: [vaše geslo za SiOL]\*
				- Outgoing mail Server
					- Host name: mail.siol.net\*\*
					- Username: [vaše uporabniško ime za SiOL]\*\*
					- Password: [vaše uporabniško ime za SiOL]\*\*
			- Save
			- **Izberete ustvarieni SiOL račun** 
				- **SMTP** 
					- Mail.siol.net
						- Use SSL: vključeno
					- **Server Port: 465**
	- \* Nastavitve veljajo za **Pošto SiOL**. Označene podatke za druge e-naslove, preverite pri svojem ponudniku e-poštnih storitev. \*\* Nastavitve veljajo za **Pošto SiOL**.
		- V primeru, da nimate pošte SiOL, nastavitve odhodnega strežnika preverite pri ponudniku svoje e-pošte (Telemach, T-2, Amis,…).

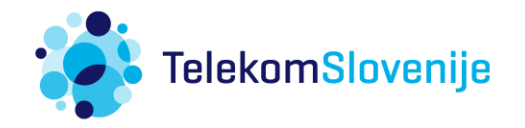